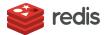

# RedisGraph quick start tutorial

For this quick start tutorial, you need:

- Either:
  - A Redis Cloud database with the RedisGraph module

You can set up a free Redis Cloud database to see the module in action.

- A Redis Enterprise Software database with the RedisGraph module
- redis-cli with connectivity to a redis database

## Give it a try

After you load RedisGraph, you can interact with it using redis-cli.

Here we'll quickly create a small graph representing a subset of motorcycle riders and teams taking part in the MotoGP league. Once created, we'll start querying our data.

#### With redis-cli

Connect to redis.

```
$ redis-cli -p 12543
127.0.0.1:12543>
```

Run these commands:

```
127.0.0.1:12543> GRAPH.QUERY MotoGP "CREATE (:Rider {name:'Valentino Rossi'})-[:rides]->
(:Team {name:'Yamaha'}), (:Rider {name:'Dani Pedrosa'})-[:rides]->(:Team {name:'Honda'}),
(:Rider {name:'Andrea Dovizioso'})-[:rides]->(:Team {name:'Ducati'})"
1) (empty list or set)
2) 1) Labels added: 2
2) Nodes created: 6
3) Properties set: 6
4) Relationships created: 3
5) "Query internal execution time: 0.399000 milliseconds"
```

Now that our MotoGP graph is created, we can start asking questions. For example: Who's riding for team Yamaha?

```
127.0.0.1:12543> GRAPH.QUERY MotoGP "MATCH (r:Rider)-[:rides]->(t:Team {name:'Ducati'})
RETURN count(r)"
1) 1) 1) "count(r)"
2) 1) "1.000000"
2) 1) "Query internal execution time: 0.129000 milliseconds"
```

## **Develop with RedisGraph**

Before using RedisGraph, you should familiarize yourself with its commands and syntax as detailed in the commands reference.

After you load RedisGraph, you can interact with it using redis-cli.

Here we'll quickly create a small graph representing a subset of motorcycle riders and teams taking part in the MotoGP league. Once created, we'll start querying our data.

#### Use redis-cli

```
127.0.0.1:12543> GRAPH.QUERY MotoGP "CREATE (:Rider {name:'Valentino Rossi'})-[:rides]->
(:Team {name:'Yamaha'}), (:Rider {name:'Dani Pedrosa'})-[:rides]->(:Team {name:'Honda'}),
(:Rider {name:'Andrea Dovizioso'})-[:rides]->(:Team {name:'Ducati'})"

1) (empty list or set)
2) 1) Labels added: 2
2) Nodes created: 6
3) Properties set: 6
4) Relationships created: 3
5) "Query internal execution time: 0.399000 milliseconds"
```

Now that our MotoGP graph is created, we can start asking questions. For example: Who's riding for team Yamaha?

How many riders represent team Ducati?

```
127.0.0.1:12543> GRAPH.QUERY MotoGP "MATCH (r:Rider)-[:rides]->(t:Team {name:'Ducati'})
RETURN count(r)"
1) 1) 1) "count(r)"
2) 1) "1.000000"
2) 1) "Query internal execution time: 0.129000 milliseconds"
```

#### Use other client

You can interact with RedisGraph using your client's ability to send raw Redis commands. The exact method for doing that depends on your client of choice.

#### Python example

This code snippet shows how to use RedisGraph with raw Redis commands from Python using redis-py:

```
import redis

r = redis.StrictRedis()
reply = r.execute_command('GRAPH.QUERY', 'social', "CREATE (:person {name:'roi', age:33, gender:'male', status:'married')")
```

### **Client libraries**

Some languages have client libraries that provide support for RedisGraph's commands:

| Project         | Language   | License | Author | URL    |
|-----------------|------------|---------|--------|--------|
| redisgraph-py   | Python     | BSD     | Redis  | GitHub |
| JRedisGraph     | Java       | BSD     | Redis  | GitHub |
| redisgraph-rb   | Ruby       | BSD     | Redis  | GitHub |
| redisgraph-go   | Go         | BSD     | Redis  | GitHub |
| redisgraph.js   | JavaScript | BSD     | Redis  | GitHub |
| php-redis-graph | PHP        | MIT     | KJDev  | GitHub |